## **CAMBIO DE NIVEL**

## **A.- Cambio de nivel entre escenas.**

- 1. Asegúrate que las escenas conectadas están ubicadas en el Build Setting y observa el número Index que éstas poseen. Es importante porque la transición se efectúa indicando el número index ocupado por la escena a la que queremos desplazarnos.
- 2. Creamos un objeto vacío que llamamos DoorToLevel. A este objeto vacío le añadimos un script llamado FPE Doorway. Al hacerlo, el componente script tiene el siguiente aspecto:

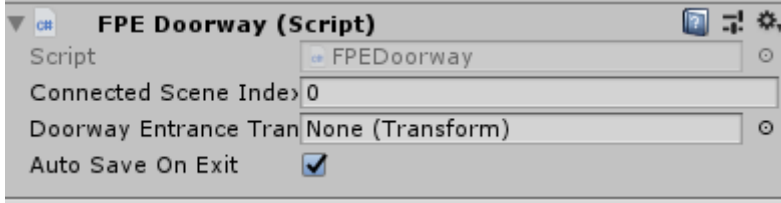

- 3. El primer campo del script es el número index del nivel al que queremos dirigirnos. En el caso del proyecto que el profesor ha utilizado en clase, el número de la escena según su index es 2. El siguiente campo nos solicita un Transform. Fíjate que este campo se llama Doorway Entrance Transform. Esto significa que podemos crear un objeto cuyo transform servirá de ubicación del Player en el caso de que el personaje venga desde otro nivel al nivel en el que estamos. Para crear este transform, creamos un hijo dentro del objeto DoorToLevel y lo llamamos **entrance.** Una vez creado, lo arrastramos al campo. Aparecerá una esfera roja que ubicarás en el lugar que desees que aparezca el Player si entrara en este nivel.
- 4. Por favor, asegúrate de comprender bien el funcionamiento de ambos campos: el primero nos reclama el lugar de destino del Player, el segundo nos reclama la ubicación de éste en caso de regresar nuevamente a este nivel.
- 5. Una vez creado el objeto DoorToLevel, cópialo en la jerarquía y mantenlo en el portapapeles. Abre la escena Nivel1 y pega este objeto en su jerarquía. Deberás cambiar el campo de conexión de escena, por ejemplo, si el Player puede volver atrás, pues un 1 (index 1 de la escena Nivel en el Build Settings) y ahora arrastra el objeto entrance al lugar en el que quieras que el personaje aparezca cuando venga desde el nivel 1.
- 6. Para suavizar la transición entre niveles, y en el caso de que utilices un background sonoro en el nivel de partida, podemos hacer que este fondo sonoro haga un fade cuando el Player llegue al nivel de destino. Para ello, el profesor ha elaborado dos scripts: Musica.cs y FadeAudioSource.cs que permiten esta transición suave también en el apartado sonoro.